# **UNIVERSITY OF TWENTE.**

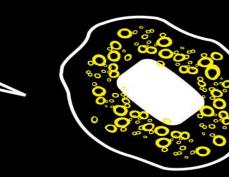

# WEB TECHNOLOGY

TUTORIAL SESSION #3 FOR "WE CREATE IDENTITY" INTRODUCTION, EDITORIAL PROCESS, DESIGN GUIDELINES, ASSIGNMENT

Module 1 - We Create Identity

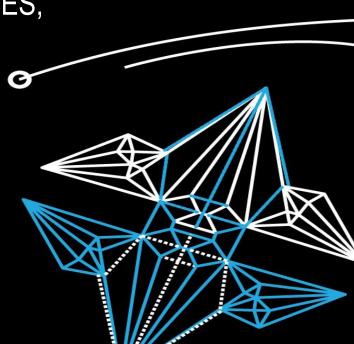

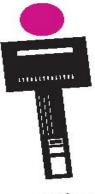

# WEB TECHNOLOGY

CONTENT OF THIS TUTORIAL

Presentations, slides etc @ Canvas

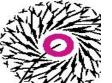

- Last week...
- HTML and CSS (separate presentation)
- Editorial process
- Design Guidelines
- Using and customizing WordPress themes (separate presentation)
- Assignment

Fjodor van Slooten Horstring W241 (Horst building) *f.vanslooten@utwente.nl* 

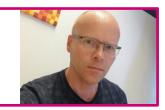

#### **Student assistants:** Marina Stefanova & Jasper Bosschart

# **CONTENTS OF THIS COURSE**

ACTIVITIES OVERVIEW

Online (recorded) presentation + work on your site with help/do assignments

each week

On-campus tutorial sessions in small groups on Monday, Tuesday afternoons & Friday mornings: see Timetable!

|   | Date       | Subjects                                                                   |
|---|------------|----------------------------------------------------------------------------|
| 1 | 13-17 Sep. | Intro, editorial process, create first webpage                             |
| 2 | 20-24 Sep. | Basics of HTML and CSS, editorial process, Blog, introduction to WordPress |
| 3 | 4-8 Oct.   | HTML and CSS, design guidelines, using and customizing WordPress themes    |
| 4 | 11-15 Oct. | Introduction to JavaScript & jQuery, advanced<br>WordPress topics          |
| 5 | 18-22 Oct. | Advanced techniques, jQuery plugins, social media integration              |
| 6 | 25-29 Oct. | Test & evaluation, peer review                                             |

### ASSIGNMENT #2 HOW DID YOU DO?

Did you see grade <u>& feedback</u> on Canvas? Please check your student-email regularly!

- Most common problem: image does now show properly
- Starting with WordPress:
  - For now, it's OK to have a standard theme
  - Theme: design & develop to make it personal coming weeks
- Move inline style to external stylesheet (style.css)

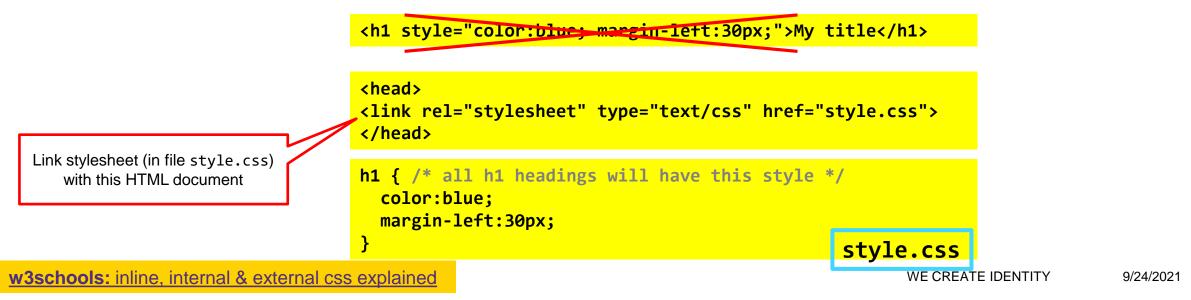

### WHAT TO DO WHEN YOU GOT A FAIL? ASSIGNMENT #2

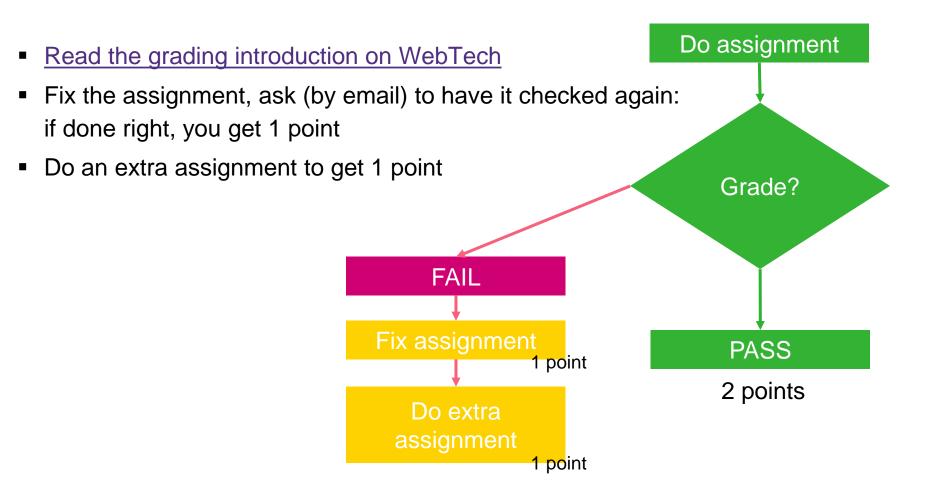

## **OTHER ISSUES**

#### Upload $\rightarrow$ no change?

- You might have to hard-refresh\* the page after uploading it!
- Learn more about this: <u>refreshyourcache.com/en/cache</u>

#### How to use special characters?

- Get characters from supplement, e.g. for ã use ã
- Use UTF character set (in head):

#### <!DOCTYPE html>

<html>
<html>
<meta charset="UTF-8">
<title>Page Title</title>
<body>
S&atilde;o Paulo (city)

 \* hold the Ctrl key while clicking the refresh-button of your browser or press
 Ctrl + F5

w3schools.com/html/html\_charset.asp w3schools.com/charsets/ref\_utf\_latin1\_supplement.asp

<meta charset="UTF-8">

<title>Page Title</title>

São Paulo (city)

<!DOCTYPE html>

<html>

<body>

## **DESIGN A PORTFOLIO WEBSITE**

STEPS 4-6

# **EDITORIAL PROCESS**

Choose a base design, find resources, create test pages which contain text and images.

Re-group your work, re-consider your design and rewrite texts.

6

Create the site, refine design and texts.

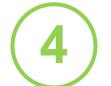

# MAKE A CHOICE, TEST

START FROM SKETCHES MADE EARLIER

- Make a choice from base-designs
  - Choose from <u>sketches</u> made in step 3
- Find (or design) additional resources
- Create test pages which contain text and images
  - Use sketches and design of structure created in steps 2 and 3 to create a first test version of your site

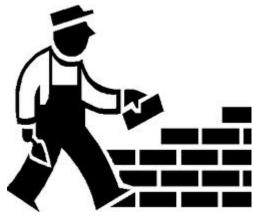

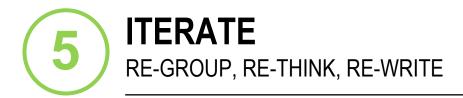

- Re-group your work, re-consider (evaluate) your design and re-write texts
- Use (ask!) feedback from teachers, friends, family

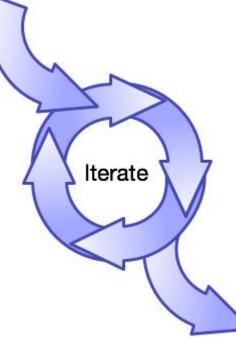

en.wikipedia.org/wiki/Iteration

## **DESIGN GUIDELINES**

- Content [readable, clear, to-the-point]
  - Texts: quick-scan & in-depth [texts should be very short, but if necessary, provide more info]
  - Navigation [easy to navigate, can we find what we want... and expect?]
  - Dimensions (...layout), graphics, colors...
  - Technical aspects: valid HTML, multiple browsers...: test!

Recommended to read: Lifewire: web design basics 4 key principles of web design

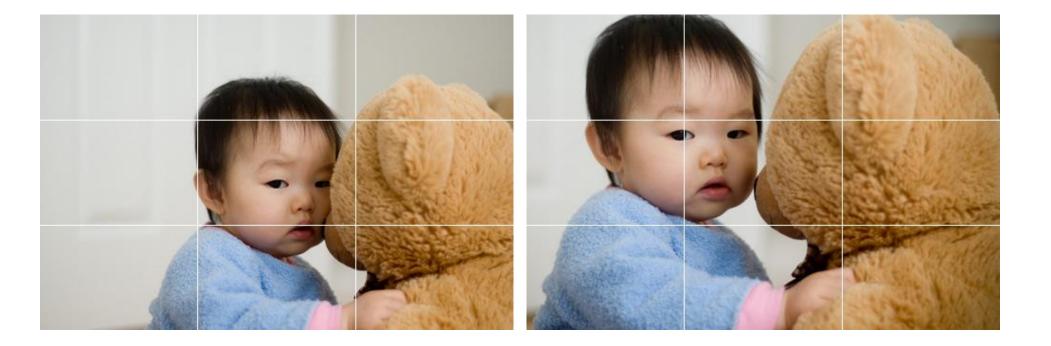

# **GRAPHICAL DESIGN GUIDELINES**

COMPOSITION AND PLACEMENT

- Follow <u>"Rule of thirds</u>" or <u>"Divine</u> proportion" (1.62)
- Applies also to layout of a webpage!

Pinterest examples Understanding the *rule of thirds* in web design Design rules you should never break

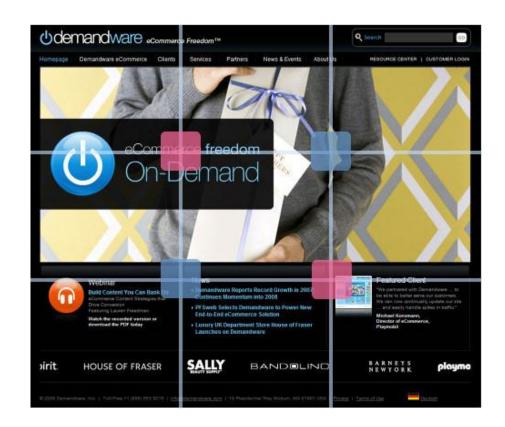

## COLORS

| HTML CSS Colors Tutorial Colors HOME                                                                                                    | JAVASCRIPT SQL PYTHON PHP BOOTSTRAP HOW TO W3.CSS                                 | JQUERY XML MORE -                                                                 | <ul> <li>See <u>colors tutorial</u>, use<br/>palette of matching set<br/>colors</li> </ul> |
|----------------------------------------------------------------------------------------------------|-----------------------------------------------------------------------------------|-----------------------------------------------------------------------------------|--------------------------------------------------------------------------------------------|
| Color Names<br>Color Values<br>Color Groups<br>Color Shades<br>Color Picker<br>Color Mixer<br>Color Converter<br>Color RGB<br>Color HEX<br>Color HEX<br>Color HSL<br>Color HWB<br>Color CMYK<br>Color CMYK<br>Color NCol<br>Color Gradient | HEX: #a2b9bc<br>HEX: #b2ad7f<br>HEX: #878f99<br>HEX: #6b5b95<br>Try It Yourself » | HEX: #6b5b95<br>HEX: #feb236<br>HEX: #d64161<br>HEX: #ff7b25<br>Try It Yourself » |                                                                                            |
| Color Theory<br>Color Wheels<br>Color Hues<br>Color Schemes                                                                                                    | 2017 Palettes                                                                     |                                                                                   |                                                                                            |
| Color Palettes<br>Color Brands<br>Color W3.CSS<br>Color Metro UI<br>Color Win8<br>Color Flat UI                                                                                                    | HEX: #d6cbd3<br>HEX: #eca1a6<br>HEX: #bdcebe                                      | HEX: #d5e1df<br>HEX: #e3eaa7<br>HEX: #b5e7a0                                      |                                                                                            |
| Color Psychology<br>Colors of the Year                                                                                                    | HEX: #ada397<br>Ker, <u>ColorZilla</u> (color picker, gradient generator)         | HEX: #86af49<br>Try It Yourself »                                                 | WE CREATE IDENTITY 2                                                                       |

matching sets of

IDENTITY 24-9-2021

13

Colors Analogous

Tools: \

# **DESIGN RESOURCES**

- css-tricks.com/design-resource-sites
- Respect rights of owners of media\*
- Copyrights/license/terms of use of (stock) media\*

\* "Media": texts, quotes, templates, scripts, plugins, fonts, photos, images, icons, pictures, animations, video's....

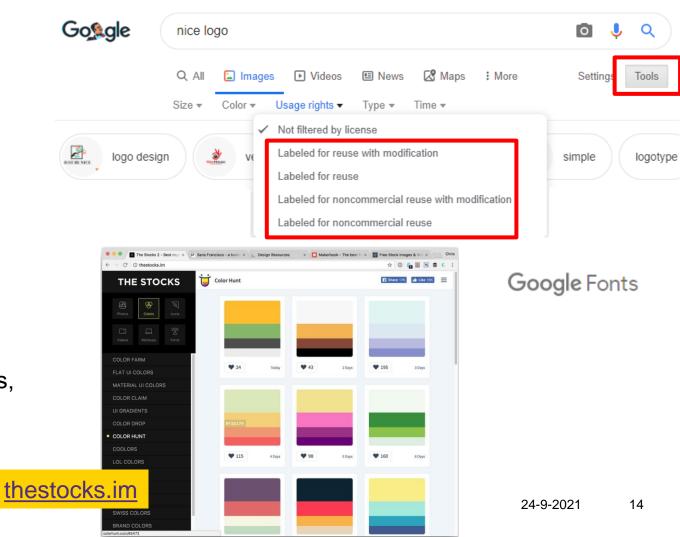

# ASSIGNMENT "CREATE PORTFOLIO" [full text on Canvas!]

INTEGRATE BLOG & PORTFOLIO

- Create (first) page for Showcase Portfolio and display a first piece of work at that page
- Add navigation (links/menu/...)
- At least a Blog and a (start of a) Showcase Portfolio should be there and accessible from the main page (homepage)

Add 2 posts to your Blog:

- 1. Review of a (random) website, include a link, describe its purpose and name 5 strong and 5 weak points of that site.
- 2. An update on your progress for the Video Project of **We Create Identity**

## **RECOMMENDED READING**

### How to write good and clean code:

- 8 best practices to write clean html
- 12 principles for keeping your code clean

### **Design guidelines**:

- Lifewire: web design basics
- <u>4 key principles of web design</u>

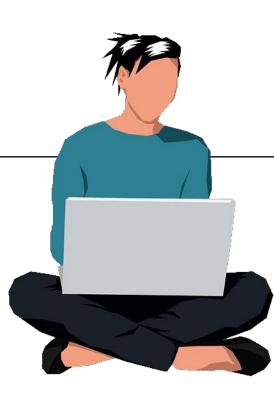

# **UNIVERSITY OF TWENTE.**

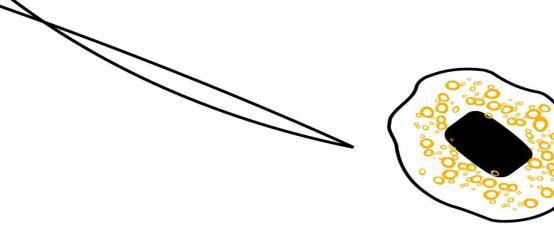

# NEXT WEEK

PRESENT RESULT OF ASSIGNMENT #3 MORE ON WORDPRESS, INTRO TO JAVASCRIPT & JQUERY FINAL STEP EDITORIAL PROCESS

Fjodor van Slooten Horstring W241 (Horst building) *f.vanslooten@utwente.nl* 

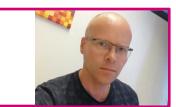

**Student assistants:** Marina Stefanova & Jasper Bosschart

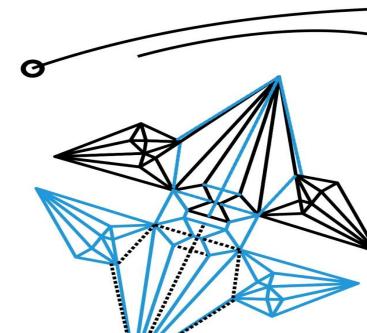